## IBM SPSS Data Collection Survey Reporter Developer Kit 6 Installation Guide

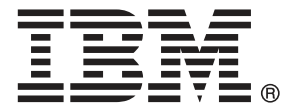

*Note*: Before using this information and the product it supports, read the general information under Notices on p. [9](#page-12-0).

This document contains proprietary information of SPSS Inc, an IBM Company. It is provided under a license agreement and is protected by copyright law. The information contained in this publication does not include any product warranties, and any statements provided in this manual should not be interpreted as such.

When you send information to IBM or SPSS, you grant IBM and SPSS a nonexclusive right to use or distribute the information in any way it believes appropriate without incurring any obligation to you.

**© Copyright SPSS Inc. 2000, 2010.**

## *Preface*

<span id="page-2-0"></span>Welcome to the *IBM® SPSS® Data Collection Survey Reporter Developer Kit 6 Installation Guide*. This guide provides information on installing IBM® SPSS® Data Collection Survey Reporter Developer Kit applications.

Adobe Portable Document Format (.*pdf*) versions of the guides are available on the *IBM SPSS Data Collection Desktop 6* CD-ROM. Viewing and printing the documents requires Adobe Reader. If necessary, you can download it at no cost from *www.adobe.com*. Use the Adobe Reader online Help for answers to your questions regarding viewing and navigating the documents.

#### *About SPSS Inc., an IBM Company*

SPSS Inc., an IBM Company, is a leading global provider of predictive analytic software and solutions. The company's complete portfolio of products — data collection, statistics, modeling and deployment — captures people's attitudes and opinions, predicts outcomes of future customer interactions, and then acts on these insights by embedding analytics into business processes. SPSS Inc. solutions address interconnected business objectives across an entire organization by focusing on the convergence of analytics, IT architecture, and business processes. Commercial, government, and academic customers worldwide rely on SPSS Inc. technology as a competitive advantage in attracting, retaining, and growing customers, while reducing fraud and mitigating risk. SPSS Inc. was acquired by IBM in October 2009. For more information, visit *<http://www.spss.com>*.

#### *Technical support*

Technical support is available to maintenance customers. Customers may contact Technical Support for assistance in using SPSS Inc. products or for installation help for one of the supported hardware environments. To reach Technical Support, see the SPSS Inc. web site at *<http://support.spss.com>* or find your local office via the web site at *<http://support.spss.com/default.asp?refpage=contactus.asp>*. Be prepared to identify yourself, your organization, and your support agreement when requesting assistance.

## *Contents*

## *1 IBM SPSS Data Collection Survey Reporter Developer Kit 6 installation instructions [1](#page-4-0)*

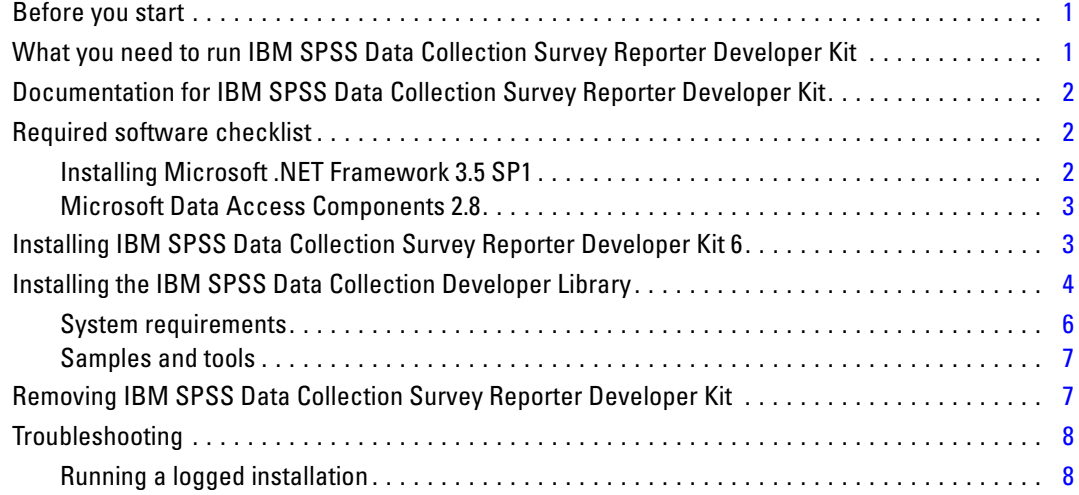

## *Appendix*

## *A Notices [9](#page-12-0)*

## *Index [11](#page-14-0)*

# 1

## <span id="page-4-0"></span>*IBM SPSS Data Collection Survey Reporter Developer Kit 6 installation instructions*

### *Before you start*

Before you install IBM® SPSS® Data Collection Survey Reporter Developer Kit, read these installation instructions.

## *What you need to run IBM SPSS Data Collection Survey Reporter Developer Kit*

The minimum hardware and software requirements for IBM® SPSS® Data Collection Survey Reporter Developer Kit are as follows:

#### *Operating systems*

 A 32-bit or 64-bit version of Microsoft® Windows® Server™ 2003 or 2008 Standard or Enterprise Edition with Service Pack 2

#### *Software*

- **Microsoft** .NET Framework 3.5 SP1 (available from the [Microsoft download site](http://www.microsoft.com/downloads/details.aspx?familyid=ab99342f-5d1a-413d-8319-81da479ab0d7&displaylang;=en) (*[http://www.microsoft.com/downloads/details.aspx?familyid=ab99342f-5d1a-413d-8319-81da479ab0d7&displa](http://www.microsoft.com/downloads/details.aspx?familyid=ab99342f-5d1a-413d-8319-81da479ab0d7&displaylang;=en)*
- Microsoft Data Access Components 2.8 or later (included with the SPSS Survey Reporter Developer Kit installation). The installation automatically installs the English language version, but if you are running a different language version of Windows you need to install the appropriate language version.

#### *Hardware*

- Pentium-class processor operating at 2 GHz or faster.
- 512MB RAM
- A hard disk with at least 200 MB of available disk space, and additional space for SPSS Survey Reporter Developer Kit data files.
- CD-ROM drive required for installation.

© Copyright SPSS Inc. 2000, 2010 1

### <span id="page-5-0"></span>*Documentation for IBM SPSS Data Collection Survey Reporter Developer Kit*

The documentation for IBM® SPSS® Data Collection Survey Reporter Developer Kit is provided in the IBM® SPSS® Data Collection Developer Library, (DDL) which is available on the SPSS Survey Reporter Developer Kit installation CD as a separate installation. It is also available as a free download from *<http://www.spss.com>*.

For more information, see the topic [Installing the IBM SPSS Data Collection Developer Library](#page-7-0) on p. [4](#page-7-0).

### *Required software checklist*

IBM® SPSS® Data Collection Survey Reporter Developer Kit requires the following software in order to run.

#### *Automatic installation*

The SPSS Survey Reporter Developer Kit installation procedure checks for the following software and installs it if it is not already installed.

**[Microsoft Data Access Components 2.8 \(English language version\)](#page-6-0)** 

#### *Download and install separately*

The following required software must be downloaded and installed separately before SPSS Survey Reporter Developer Kit can be installed.

- $\blacksquare$
- **Microsoft .NET Framework 3.5 SP1**

#### *Installing Microsoft .NET Framework 3.5 SP1*

Before you can install IBM® SPSS® Data Collection Survey Reporter Developer Kit 6 on a Windows XP system, you need to install Microsoft .NET Framework 3.5 SP1. If you attempt to install when Microsoft .NET Framework 3.5 SP1 is not installed, the installation program will display a message explaining that you need to install Microsoft .NET Framework 3.5 SP1 it before you can proceed with the SPSS Survey Reporter Developer Kit 6 installation.

*Note*: Installing Microsoft .NET Framework 3.5 SP1 upgrades a number of Windows components.

#### *Installing Microsoft .NET Framework 3.5 SP1*

- E Download and install Microsoft .NET Framework 3.5 SP1 from the [Microsoft download site](http://www.microsoft.com/downloads/details.aspx?familyid=ab99342f-5d1a-413d-8319-81da479ab0d7&displaylang;=en) (*[http://www.microsoft.com/downloads/details.aspx?familyid=ab99342f-5d1a-413d-8319-81da479ab0d7&displaylan](http://www.microsoft.com/downloads/details.aspx?familyid=ab99342f-5d1a-413d-8319-81da479ab0d7&displaylang;=en)*
- $\blacktriangleright$  Follow the instructions on the screen.
- $\triangleright$  Restart your computer. This is recommended even if the installation program does not request it.

*IBM SPSS Data Collection Survey Reporter Developer Kit 6 installation instructions*

#### <span id="page-6-0"></span>*Microsoft Data Access Components 2.8*

The IBM® SPSS® Data Collection Survey Reporter Developer Kit installation automatically installs the English language version of Microsoft Data Access Components (MDAC) 2.8. If you are running a different language version of Windows, you need to install the appropriate language version, which is available on the SPSS Survey Reporter Developer Kit CD-ROM.

For more information on MDAC 2.8, see *<http://www.microsoft.com/Windows/downloads/default.mspx>*.

### *Installing IBM SPSS Data Collection Survey Reporter Developer Kit 6*

#### *Important*

- Before you can install IBM® SPSS® Data Collection Survey Reporter Developer Kit 6 on a Windows XP system, you need to install Microsoft .NET Framework 3.5 SP1. If you attempt to install when Microsoft .NET Framework 3.5 SP1 is not installed, the installation program will display a message explaining that you need to install it before you can proceed with the installation. For more information, see the topic [Installing Microsoft .NET Framework](#page-5-0) [3.5 SP1](#page-5-0) on p. [2](#page-5-0).
- Ensure that IBM® SPSS® Data Collection Survey Reporter Developer Kit is installed by a user with administrative rights. When installing into a Windows Vista or 7 environment, you must ensure that User Account Control (UAC) is disabled prior to installation. Refer to the Microsoft article [Turn User Account Control on or off](http://windows.microsoft.com/en-US/windows-vista/Turn-User-Account-Control-on-or-off) (*<http://windows.microsoft.com/en-US/windows-vista/Turn-User-Account-Control-on-or-off>*) for more information.
- Back up your *MacroDefinitions.xml* and *LanguageDefinition* files if you have made any changes to the default settings.

#### *Manually starting the installation program*

The Windows AutoPlay feature should detect and start the installation program when you insert the SPSS Survey Reporter Developer Kit 6 installation CD into the CD-ROM drive. If this does not happen, follow these steps to manually start the installation program:

- E Insert the SPSS Survey Reporter Developer Kit 6 installation CD into the CD-ROM drive.
- From the Windows Start menu, choose Run.
- In the Run dialog box, type d:\autoplay where  $d$ :\ is the CD-ROM drive.

This opens the SPSS Survey Reporter Developer Kit 6 Installer window.

#### *Installing IBM SPSS Data Collection Survey Reporter Developer Kit 6*

- ► From the Installer window, choose Install SPSS Survey Reporter Developer Kit 6. This starts the SPSS Survey Reporter Developer Kit 6 Setup wizard.
- E On the License Agreement page, read the license agreement.

- <span id="page-7-0"></span> $\blacktriangleright$  If you accept the agreement, click I accept the terms in the license agreement and click Next.
- E In the Custom Setup page, select the appropriate products and features to install. You can also specify where the files will be installed by clicking Change... in the lower part of the window.
- $\blacktriangleright$  Click Next.
- **Example 140-2** Depending on the products you selected, the FIPS 140-2 Compliance page appears. FIPS 140-2 is a U.S. government computer security standard used to accredit cryptographic modules.

**Configure for FIPS 140-2 Compliance.** If your system is already configured to be FIPS 140-2 compliant prior to installation, the installation process will not let you deselect the **Configure for FIPS 140-2 Compliance** option. If you no do not want the installed applications to be FIPS 140-2 compliant, you must manually set a Windows System cryptography setting to **disabled**:

1. From the Windows Control panel, select:

Administrative Tools > Local Security Policy > Local Policies (located in the left panel) > Security Options (located in the left panel) > System cryptography: Use FIPS compliant algorithms... (located in the right panel)

2. Double-click the System cryptography: Use FIPS compliant algorithms... policy and select Disabled.

Refer to the [National Institute of Standards and Technology](http://csrc.nist.gov/groups/STM/cmvp/standards.html#02) (*<http://csrc.nist.gov/groups/STM/cmvp/standards.html#02>*) website for more information regarding FIPS 140-2.

After deciding whether or not to enable FIPS 140-2 Compliance, click Next.

- $\blacktriangleright$  The Ready to Install the Program page lists the products and features you have chosen to install. If these settings are correct, click Next. If not, click Back and step back through the pages to make the necessary changes.
- E When the installation has finished, choose whether to restart your machine now or later and click Finish.

### *Installing the IBM SPSS Data Collection Developer Library*

The documentation for IBM® SPSS® Data Collection Survey Reporter Developer Kit is provided in the IBM® SPSS® Data Collection Developer Library, (DDL) which is available on the SPSS Survey Reporter Developer Kit installation CD as a separate installation. It is also available as a free download from *<http://www.spss.com>*.

The Data Collection Developer Library (DDL) is a collection of tools for developing your own applications and for modifying existing IBM® SPSS® Data Collection products. The documentation that comes with the DDL provides a host of valuable technical information about how the Data Collection products work. It includes sections about SPSS Survey Reporter Developer Kit.

The IBM® SPSS® Data Collection Interviewer Server Administration section includes the following topics.

■ Security.

- Interviewer Server Administration and IBM® SPSS® Data Collection Survey Tabulation load balancing.
- Wizards and the Interviewer Server Administration Application Framework for building your own Interviewer Server Administration applications.
- Distributed Property Management (DPM) and DPM Explorer.
- File management.
- Files that control how Interviewer Server Administration works.
- Object models.

The IBM® SPSS® Data Collection Interviewer Server section includes the following topics.

- The function of and interaction between Interviewer Server components.
- **Procedures for starting and stopping interviews, time-outs, and activation.**
- Database tables.
- $\Box$  Log files.
- Sample Management.
- The Project Cache.
- The Image Cache.
- Interview Engine load balancing.
- Object models.

You may find it useful when installing SPSS Survey Reporter Developer Kit because it contains sample data sets that users can use while learning SPSS Survey Reporter Developer Kit, as well as step-by-step instructions for installing these data sets.

SPSS Survey Reporter Developer Kit users may also like to have the *Data Collection Developer Library* available to them as it provides technical information about SPSS Survey Reporter Developer Kit and the IBM® SPSS® Data Collection Data Model that is not available in the SPSS Survey Reporter Developer Kit Help.

#### *Installing the IBM SPSS Data Collection Developer Library*

- Exercity you meet all system requirements. See [System requirements](#page-9-0) and [Samples and tools.](#page-10-0)
- **EXECUTE:** From the SPSS Survey Reporter Developer Kit Installer window, choose Install Data Collection Developer Library. Follow the instructions on each screen.

#### *Notes*

- The DDL is available as a separate installation on all Data Collection product installation CDs.
- To view the DDL Release Notes, browse the CD and open *Release Notes.htm* from the DDL folder. You can also view the Release Notes after installation in the DDL installation directory (*[INSTALL\_FOLDER]\IBM\SPSS\DataCollection\6\DDL\Release Notes.htm*).
- <span id="page-9-0"></span>If you have installed an earlier version of the DDL, it is recommended that you remove it before installing the new version.
- You may experience missing help topics when the Data Collection Developer Library is installed after the Data Collection applications are installed. You can restore the missing topics by manually deleting the IBM Eclipse Help System's cache files:

1. Navigate to the Windows Control Panel > Administrative Tools > Services and stop the *DataCollectionHelpCenterService* service.

2. Go to *C:\Program Files\Common Files\IBM\SPSS\DataCollection\6\Documentation\ibm\_help\eclipse* and delete the *workspace* directory.

3. Open the *configuration* directory and delete the four child directories (*org.eclipse.core.runtime*, *org.eclipse.equinox.app*, *org.eclipse.osgi*, and *org.eclipse.update*). Take care that you DO NOT delete the file *config.ini*.

4. Restart the *DataCollectionHelpCenterService* service. All of the help system topics should now display as expected.

If you do not have Visual  $C++ 6.0$  installed, the installation program will not install the Visual C++ CDSC wizard. However, this will not affect the rest of your installation. If you subsequently install Visual  $C++ 6.0$ , you can install the Visual  $C++ C DSC$  wizard by modifying your DDL installation via Add/Remove Programs in the Control Panel.

#### *System requirements*

#### *Operating systems*

■ A 32-bit version of Microsoft® Windows® XP Professional with Service Pack 2, a 32-bit or 64-bit version of Microsoft Windows Vista Ultimate Edition, or 32-bit version of Windows Server™ 2003 Standard or Enterprise Edition with Service Pack 2

#### *Software*

- Microsoft Internet Explorer 6.0 or above
- A program for extracting files from a ZIP archive

#### *Hardware*

- Pentium-class processor operating at 90 MHz or faster
- 64 MB RAM minimum
- A hard disk with at least 150 MB available space, plus an additional 150 MB if installing the optional browser-based version of the DDL documentation
- CD-ROM drive required for installation
- A graphics adapter with  $1024 \times 768$  resolution or higher
- $\blacksquare$  Minimum 16-bit color quality setting

#### <span id="page-10-0"></span>*Samples and tools*

If installing the IBM® SPSS® Data Collection Developer Library (DDL), refer to the following information to take full advantage of the DDL. You can install the DDL by clicking Install Data Collection Developer Library from the Autoplay menu.

The DDL includes a number of samples and tools. All of these require IBM® SPSS® Data Collection Data Model 6, and some have additional requirements:

- $\blacksquare$  Three C# wizards that can be used with Visual Studio .NET to simplify the creation of an IBM® SPSS® Data Collection Interviewer Server Administration activity. The wizards require installation of IBM® SPSS® Data Collection Interviewer Server 6 or IBM® SPSS® Data Collection Survey Tabulation 6.
- $\blacksquare$  A Visual C++ wizard that simplifies the creation of a case data source component (CDSC). This requires installation of Visual C++ 6.0 with Service Pack 4 or later.
- $\blacksquare$  The Visual C++ source code for the XML CDSC. To compile this source code, you must have Microsoft Visual C++ 6.0 with Service Pack 4 or later, Microsoft Data Access Components (MDAC) 2.8 or later, and Microsoft Windows Template Library from the Microsoft Platform SDK.
- The Visual Basic source code for the following tools and applications: a skeleton Visual Basic CDSC project, an example Visual Basic CDSC, a CDSC test tool, DM Query, DSC Explorer, IBM® SPSS® Data Collection Metadata Model Explorer, and a tool for creating aliases in an MDM document. These require Visual Basic 6.0. Executable files are provided for DM Query and Metadata Model Explorer so you can use them even if you do not have Visual Basic.
- The source code and executable files for three Visual Basic .NET applications: DM Query, WinDMSRun, and DPM Explorer.NET. To run the WinDMSRun executable file, you need IBM® SPSS® Data Collection Base Professional 6, and to run DPM Explorer.NET, you need Interviewer Server 6 or Survey Tabulation 6. To compile the source code, you need these products and Visual Basic .NET.
- Numerous sample DataManagementScript (DMS) files. To run these files, you must install Base Professional 6.
- Numerous sample mrScriptBasic files. To run these files, you must have Data Model 6. Some of these samples have additional requirements, such as Microsoft Office, Base Professional 6, or IBM® SPSS® Data Collection Author Professional 6.
- A number of sample mrScriptMetadata files. To use these files, you must have Data Model 6.
- The Short Drinks sample comes in the form of an SQL Server backup of a relational MR (RDB) database. You need SQL Server Client Tools to restore and use this database.

### *Removing IBM SPSS Data Collection Survey Reporter Developer Kit*

#### *Important*

To remove IBM® SPSS® Data Collection Survey Reporter Developer Kit, you should use the Windows uninstall feature. If you simply delete the files and folders associated with the product, the program is not properly removed and you may have problems installing or removing later versions.

#### <span id="page-11-0"></span>*Removing IBM SPSS Data Collection Survey Reporter Developer Kit*

- **Example 3** Log on as the user that you used for installing SPSS Survey Reporter Developer Kit, or as another user in the administrators group.
- ▶ Open Control Panel and choose Add/Remove Programs.
- ▶ Choose IBM® SPSS® Data Collection SPSS Survey Reporter Developer Kit
- ► Click Add/Remove or Change/Remove.

This starts the Data Collection SPSS Survey Reporter Developer Kit Setup wizard.

- E On the Welcome page, choose Remove and then click Next.
- $\triangleright$  Confirm your request when prompted to do so.
- E On the Maintenance Complete page, click Finish.
- Executive Restart your computer when prompted to do so. If you do not restart you will not be able to re-install SPSS Survey Reporter Developer Kit.

## *Troubleshooting*

#### *Running a logged installation*

If you have problems during installation you cannot resolve, your SPSS Inc. Technical Support representative may request that you run a logged installation and send SPSS Inc. the log file. You should not need to do this under normal circumstances.

#### *Running a logged installation*

- E Open a command prompt. For example, in Windows XP, click Start and go to All Programs > Accessories > Command Prompt
- $\blacktriangleright$  At the command prompt, type the following:

```
IBM SPSS Data Collection Desktop 6.exe /s /v"/qn /l*v \"
<location and name of log file>" installdir=\"C:\MyInstallFolder\" addlocal=All"
```
For example, the following command creates a file called *mylog.txt* in the *C:\temp* folder:

```
IBM SPSS Data Collection Desktop 6.exe /s /v"/qn /l*v \"C:\Temp\mylog.txt\"
installdir=\"C:\MyInstallFolder\" addlocal=All"
```
► Follow the instructions for installing IBM® SPSS® Data Collection Survey Reporter Developer Kit, but skip the first step. For more information, see the topic [Installing IBM SPSS Data](#page-6-0) [Collection Survey Reporter Developer Kit 6](#page-6-0) on p. [3](#page-6-0).

*Appendix* A

## <span id="page-12-0"></span>*Notices*

Licensed Materials – Property of SPSS Inc., an IBM Company. © Copyright SPSS Inc. 2000, 2010.

**The following paragraph does not apply to the United Kingdom or any other country where such provisions are inconsistent with local law:** SPSS INC., AN IBM COMPANY, PROVIDES THIS PUBLICATION "AS IS" WITHOUT WARRANTY OF ANY KIND, EITHER EXPRESS OR IMPLIED, INCLUDING, BUT NOT LIMITED TO, THE IMPLIED WARRANTIES OF NON-INFRINGEMENT, MERCHANTABILITY OR FITNESS FOR A PARTICULAR PURPOSE. Some states do not allow disclaimer of express or implied warranties in certain transactions, therefore, this statement may not apply to you.

This information could include technical inaccuracies or typographical errors. Changes are periodically made to the information herein; these changes will be incorporated in new editions of the publication. SPSS Inc. may make improvements and/or changes in the product(s) and/or the program(s) described in this publication at any time without notice.

Any references in this information to non-SPSS and non-IBM Web sites are provided for convenience only and do not in any manner serve as an endorsement of those Web sites. The materials at those Web sites are not part of the materials for this SPSS Inc. product and use of those Web sites is at your own risk.

When you send information to IBM or SPSS, you grant IBM and SPSS a nonexclusive right to use or distribute the information in any way it believes appropriate without incurring any obligation to you.

Information concerning non-SPSS products was obtained from the suppliers of those products, their published announcements or other publicly available sources. SPSS has not tested those products and cannot confirm the accuracy of performance, compatibility or any other claims related to non-SPSS products. Questions on the capabilities of non-SPSS products should be addressed to the suppliers of those products.

This information contains examples of data and reports used in daily business operations. To illustrate them as completely as possible, the examples include the names of individuals, companies, brands, and products. All of these names are fictitious and any similarity to the names and addresses used by an actual business enterprise is entirely coincidental.

#### COPYRIGHT LICENSE:

This information contains sample application programs in source language, which illustrate programming techniques on various operating platforms. You may copy, modify, and distribute these sample programs in any form without payment to SPSS Inc., for the purposes of developing, using, marketing or distributing application programs conforming to the application programming

<span id="page-13-0"></span>*Appendix A*

interface for the operating platform for which the sample programs are written. These examples have not been thoroughly tested under all conditions. SPSS Inc., therefore, cannot guarantee or imply reliability, serviceability, or function of these programs. The sample programs are provided "AS IS", without warranty of any kind. SPSS Inc. shall not be liable for any damages arising out of your use of the sample programs.

#### *Trademarks*

IBM, the IBM logo, and ibm.com are trademarks of IBM Corporation, registered in many jurisdictions worldwide. A current list of IBM trademarks is available on the Web at *<http://www.ibm.com/legal/copytrade.shmtl>*.

SPSS is a trademark of SPSS Inc., an IBM Company, registered in many jurisdictions worldwide.

Adobe, the Adobe logo, PostScript, and the PostScript logo are either registered trademarks or trademarks of Adobe Systems Incorporated in the United States, and/or other countries.

Microsoft, Windows, Windows NT, and the Windows logo are trademarks of Microsoft Corporation in the United States, other countries, or both.

Java and all Java-based trademarks and logos are trademarks of Sun Microsystems, Inc. in the United States, other countries, or both.

Other product and service names might be trademarks of IBM, SPSS, or other companies.

Adobe product screenshot(s) reprinted with permission from Adobe Systems Incorporated.

Microsoft product screenshot(s) reprinted with permission from Microsoft Corporation.

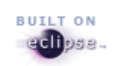

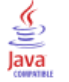

## *Index*

installing, [iii](#page-2-0) DDL installing, [4](#page-7-0) Documentation, [2](#page-5-0) Hardware requirements, [1](#page-4-0) IBM SPSS Data Collection Developer Library installing, [4](#page-7-0) requirements, [6](#page-9-0) Samples ant Tools, [7](#page-10-0) IBM SPSS Data Collection Survey Reporter Developer Kit Removing, [7](#page-10-0) Installing the product, [3](#page-6-0) legal notices, [9](#page-12-0) Logged installation Running, [8](#page-11-0) Microsoft .NET framework Installing, [2](#page-5-0) Microsoft Data Access Components, [3](#page-6-0) Minimum hardware and software requirements, [1](#page-4-0) Product Installing, [3](#page-6-0) Removing IBM SPSS Data Collection Survey Reporter Developer Kit, [7](#page-10-0) Required software checklist, [2](#page-5-0) Requirements  $\overline{D}$ DL, [6](#page-9-0) Samples and tools, [7](#page-10-0) Running a logged installation, [8](#page-11-0) Software requirements, [1](#page-4-0) System requirements Samples and tools, [7](#page-10-0) trademarks, [10](#page-13-0)

© Copyright SPSS Inc. 2000, 2010 11

<span id="page-14-0"></span>Adobe Reader